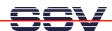

## **Installation of the GNU Cross Toolchain**

• 1. Step: The CD-ROM of the DNP/1110 starter kit offers a full pre-build GNU cross toolchain within a single tar archive file. The file name is arm-toolchain-39SSV20011207.tgz. Locate this file within the CD-ROM directory /Linux/DNP1110-ToolChain.

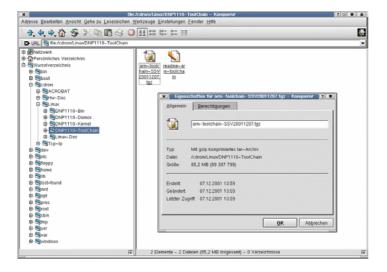

• 2. Step: Install this tar archive file on your Linux-based development system. First move to the directory /usr/local on your development system. Then execute the following Linux command line from a terminal window:

tar -xzf /cdrom/Linux/DNP1110-ToolChain/arm-toolchain-39SSV20011207.tgz
Use the name of your CD-ROM drive instead of .../cdrom/.... The Linux tar program needs some time for unpack all files from the CD-ROM to your hard disk.

- 3. Step: Check your new cross development environment. Write a simple Hello World program in C. Store the C source code within /usr/local. Use the file name test1.c for your first program.
- 4. Step: Run the GNU cross C compiler for build a executable binary file test1 from test1.c within the directory /usr/local.

```
linux:/usr/local # /usr/local/arm/2.95.2/bin/arm-linux-gcc -o test1 test1.c
linux:/usr/local # ls -al
insgesamt 80
drwxr-xr-x
drwxr-xr-x
                         16 root
                                                                          4096 Feb 14 10:44 .
4096 Jun 5 2001 ..
4096 Dez 7 09:46 arm
                         22 root
                                                 root
drwxr-xr-x
                           4 root
1 root
                                                 root
                                                                           11 Feb 13 18:04 arm-linux -> arm/2.95.2/
4096 Jan 18 2001 bin
4096 Dez 19 09:21 boa
 drwx
                               root
                                                 root
                                                                          4096 Jan 18 2001 etc
4096 Jan 18 2001 ftp
4096 Jan 18 2001 gemes
4096 Jan 5 2001 httpd
4096 Jan 18 2001 include
drwxr-xr-x
                               root
                                                 root
                               root
                                                 root
drwxr-xr-x
                               root
                                                 root
                                                                         4096 Jan 18 2001 info
4096 Jan 5 2001 info
4096 Jan 18 2001 lib
4096 Jan 18 2001 sbin
4096 Jan 18 2001 sbin
4096 Jan 18 2001 scr
4096 Jan 18 2001 scr
11044 Feb 14 10:44 test1
drwxr-xr-x
                               root
                                                 root
                               root
 drwxr-xr-x
 drwxr-xr-x
                               root
                                                 root
drwxr-xr-x
drwxr-xr-x
                              root
root
  lrwxr-xr-x
                                                 root
                                                                              044 Feb 14 10:44 test1
83 Feb 14 10:43 test1.c
 linux:/usr/local #
   Neu Konsole Nr 1
```

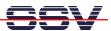

For building a executable with the GNU cross toolchain for ARM processors please use following the Linux command line from a terminal window:

/usr/local/arm/2.95.2/bin/arm-linux-gcc -o test1 test1.c

• 5. Step: Transfer the executable binary file within a FTP session from the development system to the DNP/1110 RAM disk.

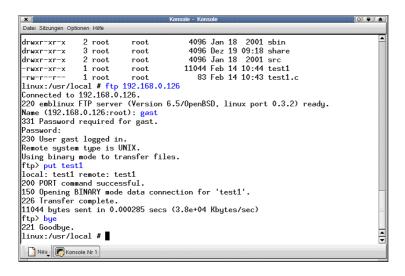

• 6. Step: Run the new binary file on your DNP/1110. Open a Telnet session and start the program. That is all. Your toolchain works.

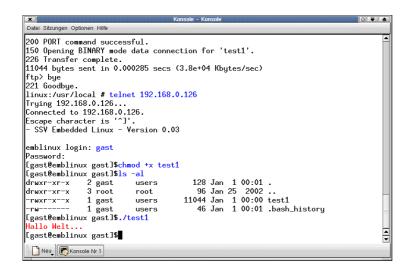

Please note: during the FTP file transfer process the executable attribute of *test1* can get lost. For give your file *test1* this attribute back, please enter:

chmod +x test1

within your Telnet session. Some FTP clients programs watch the attributes. Then this step is unnecessary.